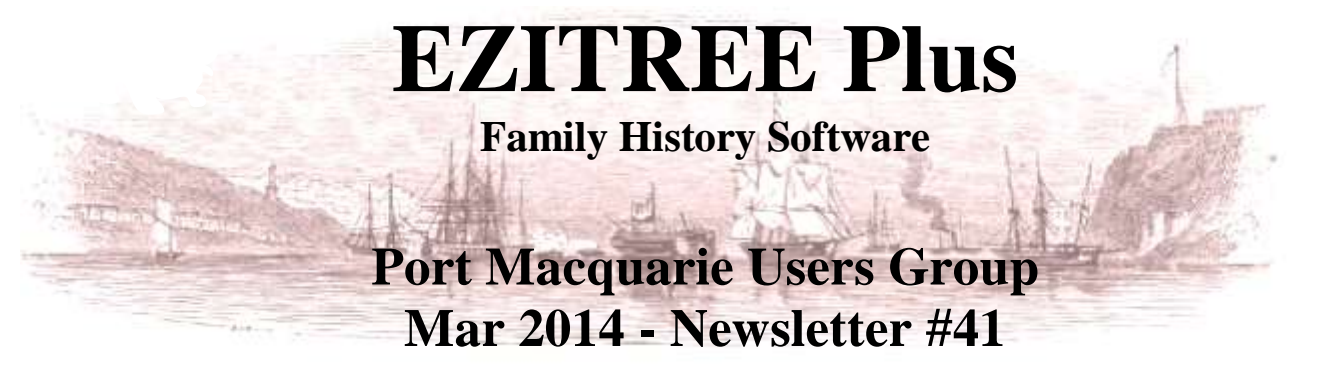

Rex and Yvonne Toomey PO Box 9206 Lighthouse Beach NSW 2444 Australia Phone (02) 6582 7702 Email: [support@ezitree.com.au](mailto:ezitree@ram.net.au) Web site: [www.ezitree.com.au](http://www.ezitree/)

Hello everybody, welcome back to the first Port Macquarie Ezitree Users Group Meeting for 2014. Hopefully, you have enjoyed the Christmas and New Year break and are now ready to get back into family history. Fortunately, the rain over the past few days has gone a long way to cool down the weather after our long hot summer and made working at the computer more pleasant! Both Yvonne and I again thank everyone for coming along to the User Group sessions. It is most gratifying that so many of you give up your Saturday afternoon to be here with friends wanting to know more about computers and family history and to share experiences.

The Ezitree User Group meetings for the rest of this year are as follows:

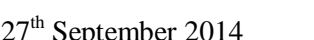

 $26<sup>th</sup>$  April 2014 24<sup>th</sup> May 2014<br>25<sup>th</sup> October 2014 22<sup>nd</sup> November

 $22<sup>nd</sup>$  November 2014

## **Recent News:**

## **Important: NSW Births, Deaths and Marriages website**

On 26th February, two members of NSW BDM visited Port Macquarie and advised of the biggest change to NSW FH research in 20 years. Out with the old and in with the new! The following is a summary of their presentation.

The old website that you are so used to using with all of its warts and foibles is about to be replaced with a new system called 'LifeLink'. This replacement project started back in 2002-03 and was designed to replace the Registry's current system which is old technology, is expensive to maintain and 'crashes' regularly. It has taken 11 years to reach fruition and we were informed the new system would be implemented on 22nd April 2014.

Improvements in the new system include purchase of historical certificates over the internet with the resulting document emailed as a PDF file within a few minutes of approval. Searching will also allow full date ranges to be entered with the opportunity to identify specific event dates without purchasing a certificate. Up to five entries may appear on an on-line certificate purchase, similar to the BDM system in Victoria. Searchable entries in the historical index will now appear on the anniversary date of the event rather than on the 1<sup>st</sup> January each year (i.e. births 100 years, marriages 50 years and deaths 30 years).

Other useful information is that the website address for the NSW BDM has not changed, the question mark wild card will remain, transcription agents will still be useful (and cheaper), the facility to correct index errors will be improved, there will be reduced outages (hopefully) and finally, there will be no increase in fees (at present). These are not set by Registrar but by Parliament.

The bad news is that the asterisk wild card will not be returning at this stage and the event year will still not be displayed, just the year of registration or last change. On the sample windows, the search results returned 10 results per screen, not 20 as at present. Finally and more importantly, the data conversion was originally planned for the middle of April meaning the NSW BDM internet search website would have been unavailable for around 12 days from midnight 11th April 2014. **However, on Friday 28th March 2014, an email arrived advising the implementation had been postponed until the new financial year (late June 2014).** With over 22 million records to convert and maintain, it is hope that the replacement system will be better.

## **Windows XP Support ends 8th April 2014**

What does this mean to the ordinary computer user? With an estimated 25% of all computer users still on Windows XP, they face a very scary future. Despite many people feeling that Windows XP was the most useful version that Microsoft ever produced, many also think that Windows Vista, Windows 7, and especially Windows 8 are a 'downgrade'. If you happen to run Windows XP, you can be assured that your computer will NOT stop running on 8<sup>th</sup> April 2014. However, there will be more risks to your computer especially if you are connected to the internet.

One of the biggest concerns is that third party software may become vehicles for malicious software which has not been previously handled by Windows XP. It is for these reasons that all Windows XP users should arrange for an upgrade to a later version as soon as possible. In the meantime, most anti-virus program vendors seem to be committed to supporting their software on Windows XP for many months to come. By the way, Ezitree will still run on Windows XP however our recommendation is to upgrade your version of Windows.

#### **Medieval Irish History –** https://www.facebook.com/Medieval.Ireland

This website was recently advised to me by Pauline Every from the FH Society and you may find it interesting if you have Irish ancestors. There are some maps on the page purporting to show concentrations of Irish family names however I don't know how accurate they really are.

#### **Sands Directories -**

http://www.cityofsydney.nsw.gov.au/learn/history/search-our-collections/sands-directory/sands-search The firm of John Sands Ltd (Printers and Stationers) published their directories each year from 1858-59 through to 1932-33 (except for 1872, 1874, 1878 and 1881). The household and business information they contain has become a fundamental source for research into Sydney's history, especially family history. The [City of Sydney](http://www.cityofsydney.nsw.gov.au/) has now provided a search engine for this wonderful resource on their website. This is the first time a complete set of Sands Sydney, Suburban and Country Commercial Directory has been made available online.

If you find the web address too long to type you may access the site directly from the Ezitree website under 'Related Links' or by a Google search of 'Sands Directories City of Sydney'. Good hunting with this great new resource!

### **YouTube website** - https://www.youtube.com/watch?v=S6xY5atd-9Q

Today I will have played the YouTube website family history version of Queen's Bohemian Rhapsody. The web address above will allow you to find it again if you want to replay the song which I found to be very clever and quite professional. See, family history is not just about dusty church registers and microfilm of boring old newspapers.

#### **Recent Ezitree Enhancements:**

1. A change made to the Narrative Descendants Charts when the address details option is selected. The wording has been improved and the date of the last change added to provide an indication of currency.

2. A new option has been added to the Marriage event window to suppress the automatic placing of a woman's name under 'Other Names'. This supports today's society where some married women prefer to retain their maiden names. 3. Gedcom Import now has an option under 'Gedcom as a Source' to set the Group code to the first ten letters of the Gedcom filename. This is so that records imported using Gedcom will have an indication of the record source. 4. Confirmation message removed from Relationships. Also, Relationships improved with a Bookmark button. This allows a related person to be permanently saved and selected without having to undertake a search. Thank you Clive! 5. The Backup system has been greatly improved with the automatic backing up of linked image files to hard disk drives and removable media ('Flash' or 'USB' drives) at the same time as the data. This will only happen if there is

sufficient space on the destination drive.

6. There was an issue with the tab sequence on the Quick Children window which has now been fixed. Clive again! Also, the newly added State & Country drop down lists on the Quick Children window were not being disabled when the window was in browse mode. At the same time, Tool Tips were also added to the controls.

7. The sorting of events by date has been changed and the Post Death flag is no longer in use. This change arose because the same event could not be used before and after the death of a person. This is a major change to improve handling of events.

8. A problem with the Narrative Descendants Charts has been fixed where children were repeated when two people have a relationship event then the same two people marry and have a marriage event.

# **Today's Quick Tutorial: Relationship Calculator window**

The Ezitree Relationship Calculator provides the facility to display the relationship between two people or one person and all of their ancestors, descendants, members of a family group, or everybody in the file (not recommended). The window is opened by clicking the 'Find' pad on the menu and then clicking 'Relationships'. The Relationship Calculator window will be opened as shown.

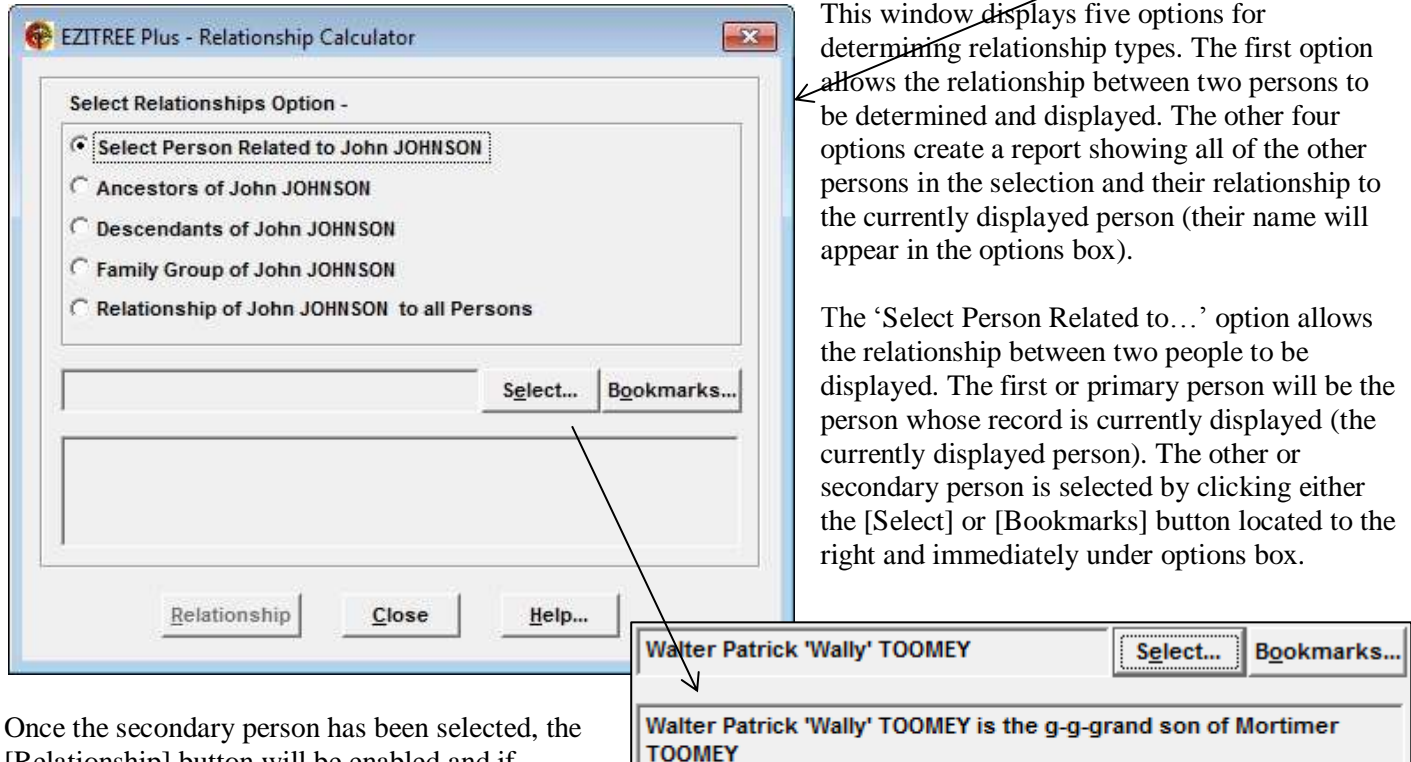

[Relationship] button will be enabled and if clicked, the relationship (if any) will be displayed in the relationship box as shown in the example.

A recent change to Ezitree has added a [Bookmarks] button to use instead of the [Select] Select... Bookmarks... button. This means that you may save your own

record in the Bookmarks window and select it

**EZITREE Family History Program** 

 $\begin{array}{c} \mathbf{D} \mathbf{B} \mathbf{H} \end{array}$ 

Inform

File

Record Select Find Lists

Persons...

Global Replace... Relationships...

Basic... Advanced...

**D:\ETWPLUS DE\** 

Charts Utilities

For example, you may want to know the relationship between yourself and the current person. To use this new feature once the Relationship Calculator window is open, click the [Bookmarks] button and the 'Bookmarks' window will be opened. A simple double click on any person in the list will display the relationship as previously shown.

**Tip:** When the relationship has been displayed, you can use it in another document or email for example. The test in the

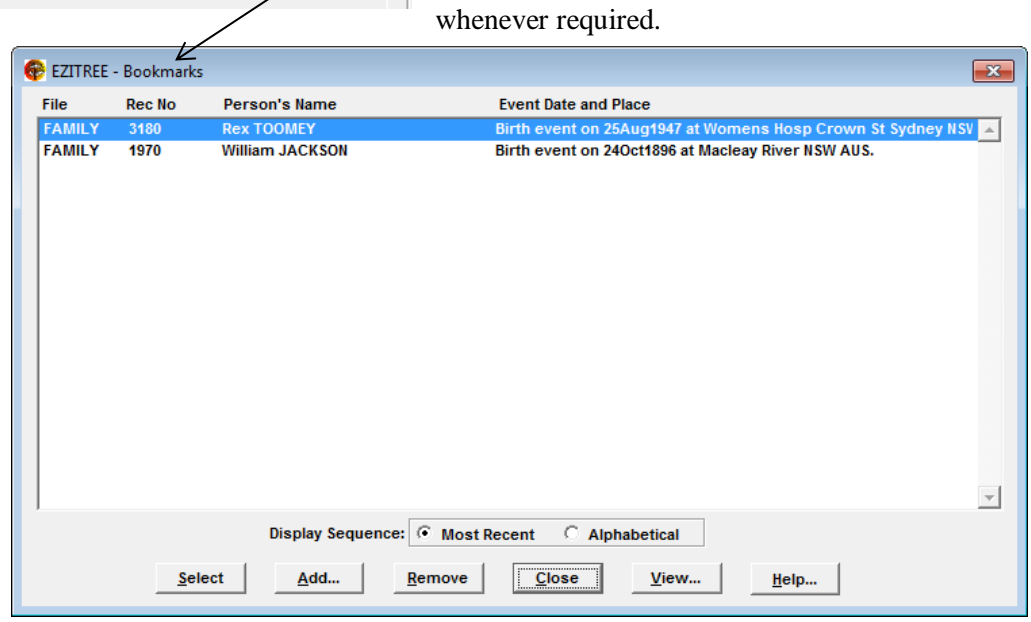

display box is 'selectable' and may be captured using the standard MS Windows copy keystrokes of CTRL-C or a right mouse click to open the 'Cut, Copy and Paste' menu.

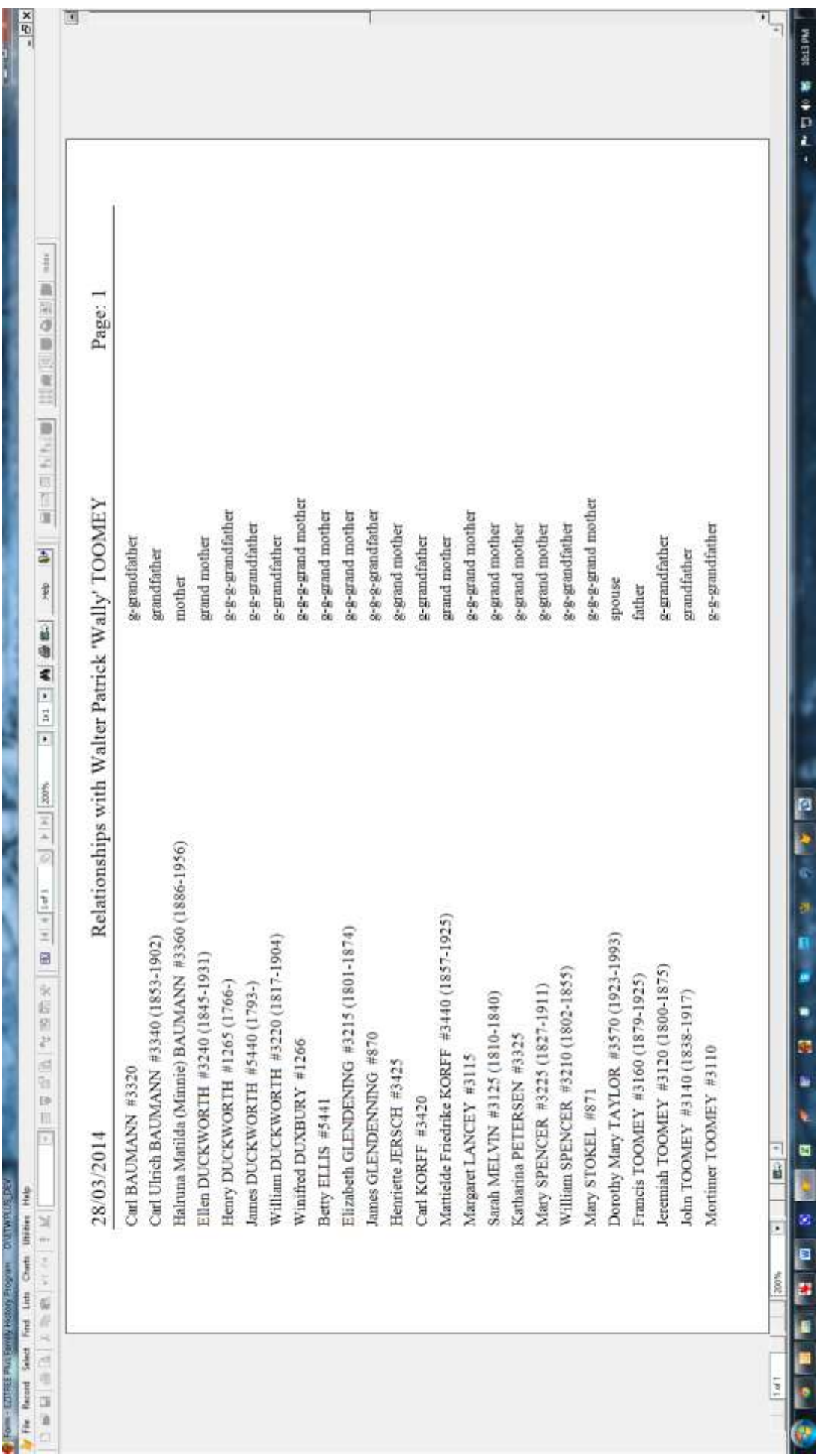

Typical Relationship Calculator Report showing the related ancestors of Walter Toomey: